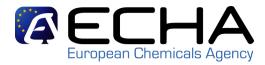

Classification and Labelling notifications under the CLP regulation: How to be prepared? How to notify? C&L inventory creation

> CEFIC - REACH Implementation Workshop VI Brussells - November 2009

> > Sandrine Lefèvre-Brévart ECHA, Scientific IT tools Unit

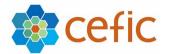

### **Content**

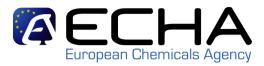

- 1- Legal obligations to notify
- 2- Who shall notify? When?
- 3- Information to be notified
- 4- Identified challenges of C&L notifications
- 5- The IT-tools to submit your C&L notifications
- 6- How to be prepared?
- 7- How the C&L notifications data will be used: the C&L inventory !
- 8- Conclusions

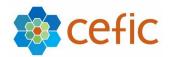

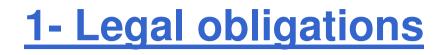

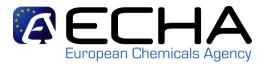

Title V (chapter 2) to CLP regulation:

- Obligation for Industry to notify ECHA (article 40-41)
- Obligation for ECHA to <u>establish & maintain a C&L</u>
   <u>Inventory</u> (article 42)

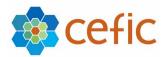

Which substances you shall notify?

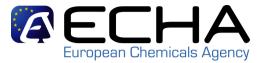

- Substance subject to registration under REACH
   Also non-classified substances!
   If you register under REACH your substance before 3 January 2010 and the registration dossier contains the CLP information, you fulfil your C&L notification obligation, and no notification is required.
- Substances classified as hazardous under CLP
   No tonnage threshold !
- Substances classified as hazardous under CLP and present in a mixture above the concentration limits specified in Annex I to CLP or in Directive 1999/45/EC which results in the classification of the mixture as hazardous

#### ... AND PLACED ON THE MARKET !

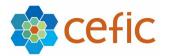

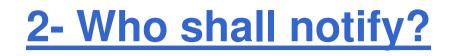

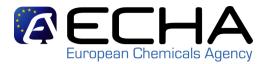

Notification must be performed by:

- Manufacturer,
- Importer, or
- Group of manufacturers/importers

who places a hazardous substance on the market (on its own or in a hazardous mixture),

who places on the market a substance subject to registration under REACH

<u>Note:</u> downstream users, distributors and producers or importers of articles do not need to notify!

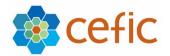

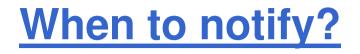

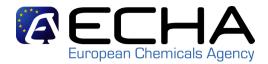

- <u>General rule:</u> Within one month from placing on the market
- Substances on the market on 1 December 2010 have to be notified by 3 January 2011 (EoB) (First working day after 1 January)

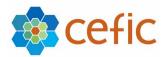

# **Practical examples**

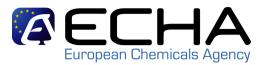

#### Shall I notify, if:

I am manufacturing/importing 100 kg/year of a hazardous substance:

 $\Rightarrow$ Yes, if my substance is placed on the market

 I am manufacturing/importing 500 kg/year of a nonhazardous substance:

 $\Rightarrow$ No !

 I am manufacturing a substance subject to REACH registration, I benefit from the transitional period and intend to register in 2013:

> $\Rightarrow$ Yes, if my substance is placed on the market. I have to notify my substance even if this substance is not hazardous !

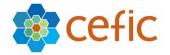

# **Practical examples**

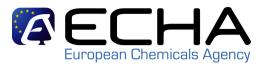

#### Shall I notify, if:

 I am manufacturing a substance subject to REACH registration, I have already submitted before 3 January 2010 a registration dossier containing C&L according to DSD and CLP criteria:

 $\Rightarrow$  No. I am fine !

- I am manufacturing a substance subject to REACH registration, I have already submitted before 3 January 2010 a registration dossier containing C&L according to DSD criteria only:
  - ⇒ From 1 December 2010, I shall update my registration dossier without undue delay, as I have to classify according to CLP from that date. (REACH Article 22)

 $\Rightarrow$  The same applies to the former NONS.

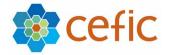

### **Practical examples**

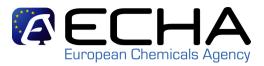

#### Shall I notify, if:

I am manufacturing a substance in October 2010 which
 I leave in stock for a while before I place it on the market in February 2011:

 $\Rightarrow$  Yes. I must notify it within 1 month after placing it on the market in 2011.

 I am manufacturing a substance which I supply to a distributor in June 2010 who leaves it in stock at first before he places it on the market in 2011:

 $\Rightarrow$  No for me and no for the distributor !

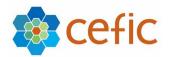

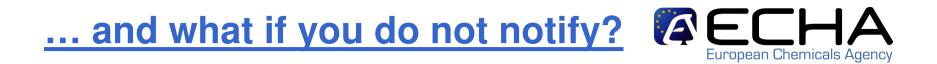

#### You may be subject to enforcement !

Remember that the classification and labelling you present in the Safety Data Sheet of your substance has to be consistent with the information you submit in your C&L notification. The Safety Data Sheets may be inspected by the relevant enforcement authorities in the Member States.

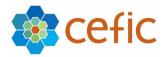

# **3- Information to be notified**

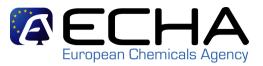

#### Article 40:

- Identity and contact details of the notifier
- Identity of the substance(s)
- Classification of the substance(s) according to CLP
- The reason for "no classification"
- SCLs or M-factors and justification
- Label elements (hazard pictograms, signal words • Reason for no classification ۹ 🔽 hazard statements and any supplemental hazard ۹ 🗖 ۹ 🗸 ۹ erious damage/ ۹ 🗸 statements) < eye irritation ۹. 🗸 ۹ 🗸 Respiratory sensitization ۹. 🗖 ۹. 🗸 Skin sensitization

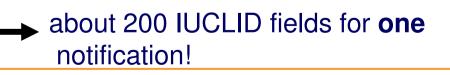

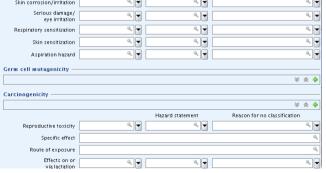

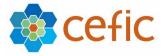

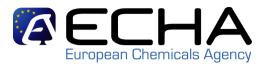

#### **Article 40(2):**

Submit an update of your notification when...:

- new information available on your substance that has an impact on the C&L,
- more details available / changes on your substance composition,
- change in contact details,
- agreement with a classification and labelling already in the public C&L inventory,
- specification/update of the group of Manufacturers / Importers,
- following ECHA request, following an harmonisation procedure...

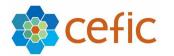

Special case of substance registered under REACH

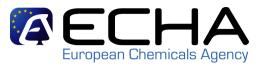

If you have **already submitted a registration dossier** under REACH and if you want to update the C&L information, you **shall update your registration dossier** (REACH-article 22).

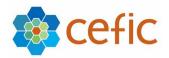

**4- Identified challenges of C&L notifications** 

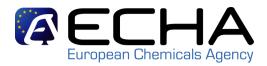

- **Deadline** : 3 January 2011 !
- Huge number of C&L notifications to be submitted
- Amount of data requested per notification
- **Quality of data** on substance ID is of highest importance (to identify "same substance" for C&L agreement)
- Various profiles of notifiers with **different needs**:

⇒The "well-organised" corporate-industry having structured central data-base containing all their C&L

 $\Rightarrow$ The SME with few C&L to notify

 $\Rightarrow$ And... all the ones not even aware of the need to notify !

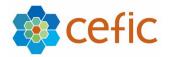

5- IT tools to submit your notifications

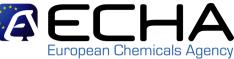

- C&L notifications shall be submitted electronically via the REACH-IT portal on the ECHA website.
  - => If not yet done, you need to create your company account in REACH-IT
- Dedicated area in the main REACH-IT menu:

efic

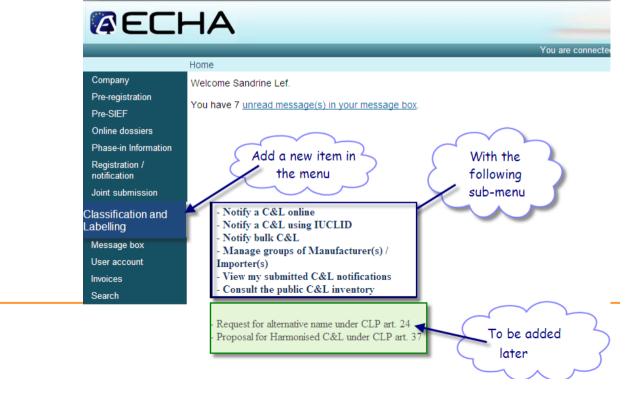

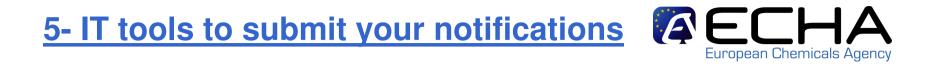

- Different submission tools to answer all Industry potential needs related to notification submission:
  - $\Rightarrow$  Creation of C&L using IUCLID 5
  - $\Rightarrow$  Online creation and submission of C&L for SME
  - ⇒ XML creation and Bulk submission for company with many notifications to submit
- Specification and management of "group of Manufacturers/Importers"

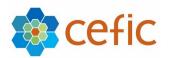

**Notification Submission – flexibility** 

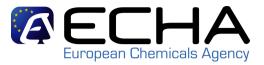

• All submission means will be compliant with IUCLID 5.2 and CLP regulation

• All submission means will be compatible between each other (including update, submission by a group of MI etc...)

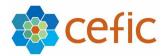

### **C&L notification with IUCLID 5**

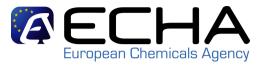

- The notification is created in IUCLID 5
  - Template = "REACH C&L notification" in IUCLID 5.1
  - Template = "CLP notification" in IUCLID 5.2
- The IUCLID 5 notification is **submitted via REACH-IT**
- **User guide** on how to fill-in the IUCLID 5 notification will be available at the same time as the tool

| 4 ♥<br>★ ★ ♦<br>★ ★ 5 ♦ 1 ₩ |
|-----------------------------|
| <b>★</b> :                  |
| <b>★</b> :                  |
|                             |
|                             |
| 4.                          |
|                             |
|                             |
|                             |
| ¥ * •                       |
| * * *                       |
| 🌲 순 추 🌞 🛛 🖊                 |
| ٩.                          |
| ۹.                          |
| ·                           |
|                             |
|                             |
|                             |

|                                   |      | Hazard statement | Reason for no classification        |   |
|-----------------------------------|------|------------------|-------------------------------------|---|
| Acute toxicity - oral             | ۹.   | ۹ 🚽 🗌            | ٩                                   | Ļ |
| Acute toxicity - dermal           | ۹. ۲ | ٩.               | ٩                                   | L |
| Acute toxicity - inhalation       | ٩, 🕶 | ٩                | ٩                                   | ļ |
| Skin corrosion/irritation         | ٩, 🕶 | ٩                | ٩                                   | , |
| Serious damage/<br>eye irritation | ٩.   | ٩.               | ٩                                   |   |
| Respiratory sensitization         | ۹.   | ۹ 🖬 🗌            | ٩                                   |   |
| Skin sensitization                | ٩, 🕶 | ٩                | ٩                                   |   |
| Aspiration hazard                 | Q 🚽  | ٩.               | 9                                   |   |
|                                   |      |                  |                                     |   |
| Germ cell mutagenicity —          |      |                  | × ×                                 |   |
| Germ cell mutagenicity —          |      |                  | ¥ *                                 |   |
| Germ cell mutagenicity —          |      | Hazard statement |                                     |   |
| Germ cell mutagenicity —          |      |                  | ¥ *                                 |   |
| Germ cell mutagenicity —          |      | Hazard statement | 😽 🌲<br>Reason for no classification |   |
| Serm cell mutagenicity            |      | Hazard statement | 😽 🌲<br>Reason for no classification |   |

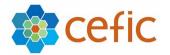

# **On-line C&L notification**

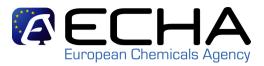

- Target user: SMEs
- No need to use IUCLID 5
- The C&L notification is prepared directly in REACH-IT
- Pragmatic approach to ease the encoding of data in the notification:
  - $\Rightarrow$  Reduce number of fields
  - $\Rightarrow$  Use of default value if possible
  - $\Rightarrow$  On-line help and guide along the wizard
  - $\Rightarrow$  Compulsory fields
  - $\Rightarrow$  Link with the C&L inventory (incl. Annex VI) to ease the encoding of C&L
  - $\Rightarrow$  "agree" concept

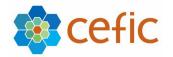

# **On-line dossier - overview**

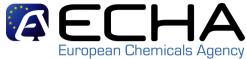

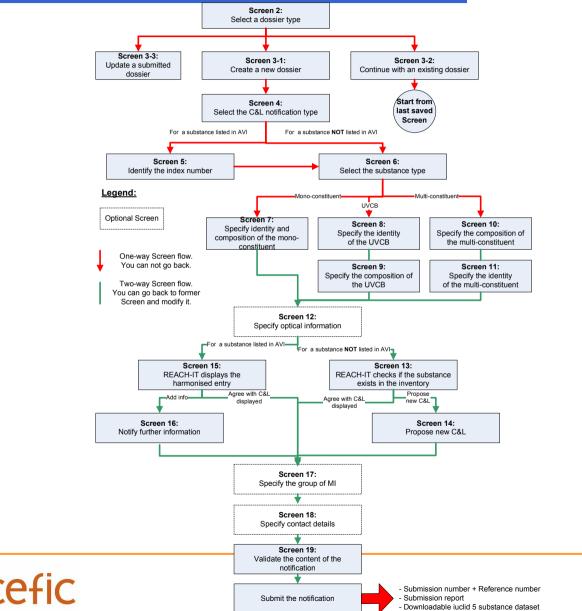

### **On-line dossier**

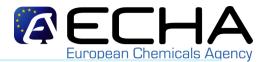

#### Substance identity Optical information C&L Production site Contact Validation

Please find below the Harmonised Classification and Labelling related to the substance you want to notify.

Check it and indicate if you want to continue your notification with this C&L or if you want to include further information.

Fields marked with an asterisk (\*) are mandatory.

| General information                                                                            |                                            |              |                                         |                                       |                                       |  |
|------------------------------------------------------------------------------------------------|--------------------------------------------|--------------|-----------------------------------------|---------------------------------------|---------------------------------------|--|
| Dossier name: My new dossier name that                                                         |                                            |              |                                         | nat I gave in the previo              | ous screen                            |  |
| Type of notification: Respect harmonised class                                                 |                                            |              |                                         | assification                          |                                       |  |
| Substance type:                                                                                | e: Mono-constituent substa                 |              |                                         |                                       |                                       |  |
| Substance identity                                                                             |                                            |              |                                         |                                       |                                       |  |
| Index number                                                                                   | EC numbe                                   | r            | CAS                                     | number                                | International Chemical Identification |  |
| 200-010-010-7                                                                                  | 200-010-7                                  |              | 50-1                                    |                                       | oxyphenonium bromide                  |  |
| Classification                                                                                 |                                            |              |                                         |                                       |                                       |  |
|                                                                                                |                                            |              |                                         |                                       |                                       |  |
| Physical hazards                                                                               |                                            |              |                                         | Hazard statement                      |                                       |  |
| Explosives                                                                                     |                                            | unst.expl. 🖌 |                                         | explosive; severe projection hazard   |                                       |  |
| Self-reactive substances and mixtures Self react. type D                                       |                                            | ~            | heating may cause a fire or explosion 🗸 |                                       |                                       |  |
| Health hazards                                                                                 |                                            |              |                                         | Hazard statement                      |                                       |  |
| Acute toxity - oral                                                                            | acute tox. cat. 3 😽                        |              |                                         | harmful if swallowed                  |                                       |  |
| Acute toxity - dermal                                                                          | y - dermal acute tox. cat. 2 😪             |              |                                         | may be harmful in contact with skin 💙 |                                       |  |
| Acute toxity - inhalation                                                                      | cute toxity - inhalation acute tox. cat. 2 |              |                                         | fatal if inhaled 😪                    |                                       |  |
| To be continued                                                                                |                                            |              |                                         |                                       |                                       |  |
| Labelling                                                                                      |                                            |              |                                         |                                       |                                       |  |
| Signal word: no signal word 🔽                                                                  |                                            |              |                                         |                                       |                                       |  |
| <ul> <li>I want to notify the same class</li> <li>I want to notify further classifi</li> </ul> |                                            | <u> </u>     |                                         | armonised in Annex V                  | I of the CLP                          |  |

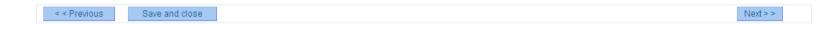

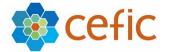

# **Bulk C&L notifications**

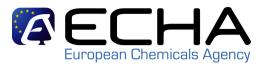

- Objectives:
  - Allow to submit in one shot many notifications
  - Allow to dump the C&L from industry's centralised DB
  - Reduce the amount of submission
- Creation of a bulk submission in a xml file and then submission of this bulk via REACH-IT
- ECHA will provide an **excel tool** for data creation and subsequent transfer to XML
- The xml bulk submission can be used **only** under the following strict conditions:
  - Each substance you notify must be identified by a CAS number,
  - You can not specify more than one composition for each substance,
  - You can not notify a substance which is not classified as Hazardous,
  - You can not set an M factor (if not given already in Annex VI to CLP)
  - You can not specify a different SCL than the one already given in Annex VI to CLP regulation

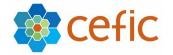

#### **Group of Manufacturers/Importers**

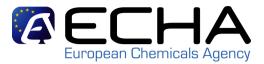

- "A group of manufacturers or importers can be one of the following:
- a Corporate company with different LEs
- several companies that have no specific links between each other
- a SIEF
- a Joint Submission ...

that agree on a common C&L for the same substance."

- Objectives :
  - Allow industry to create and manage group(s) of Manufacturers/Importers
  - Allow industry to submit C&L notification(s) as a group of Manufacturers/Importers (ie 1 notification submitted on behalf of max 499 companies)
  - Offer to the user an easy solution to update its group(s) of MI without having to submit an update of the C&L notification
  - Reduce the amount of "agreed" submissions

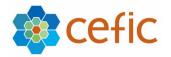

#### **Group of Manufacturers/Importers**

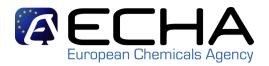

- A group is composed of minimum 2 members.
- It is not compulsory for the members to have a REACH-IT account.
- The submitted C&L will be considered as <u>agreed</u> by the group.
- What the user **<u>CAN</u>** do in this module:
  - create a new group of MI:
    - Outside REACH-IT in an xml format to be uploaded in REACH-IT
    - Inside REACH-IT ahead of the notification
    - Inside REACH-IT during the C&L notification submission (bulk, I5.2, or online).
  - delete a group of MI
  - update an existing group of MI:
    - add a new member
    - remove a member (only if group contains more than 2 members)
    - update the company details of the member(s)
  - Have an overview of the C&L notified by a group
- All actions related to the update of the group will be recorded/updated in the C&L inventory.

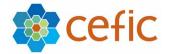

#### **Group of Manufacturers/Importers**

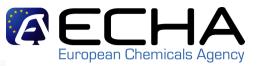

| ECHA                                                  |                           |                                                 | Reach-IT                                                                                                    |
|-------------------------------------------------------|---------------------------|-------------------------------------------------|----------------------------------------------------------------------------------------------------|
| Company<br>Pre-registration                           | Home ><br>Group of        | . ><br>Manufacturer(s)/Importer(s)              |                                                                                                    |
| Pre-Sief<br>Online dossiers                           | If the not                | ifier of this C&L notification is a group of Ma | unufacturer(s)/Importer(s), you shall select it from the list below and click on "next".<br>r(s)/Importer(s), you are invited to specify the quantity for which you notify and click on "next". |
| Phase-in Information<br>Registration/<br>Notification | You will fi<br>CLP regula |                                                 | Importer(s) that you have already created in REACH-IT and who can notify to ECHA the C&L under                                                                                                  |
| Joint Submissions<br>Classification & Labelling       | If you war                | nt to view and/or update the information rela   | ted to a group (member of the group,member details), click on the group's name.                                                                                                    |
| Message box<br>User Account                           | You can al                | so create a new group of Manufacturer(s)/Im     | porter(s) if needed. ③                                                                                                    |
| Inventories                                           |                           | Group Name                                      | Last Update                                                                                                    |
| Searches                                              | 0                         | My Group 1                                      | 07/10/2009                                                                                                    |
|                                                       | 0                         | My Group 2                                      | 07/10/2009                                                                                                    |
|                                                       | 0                         | My Group 3                                      | 08/10/2009                                                                                                    |
|                                                       | O<br><< Previ             |                                                 | 08/10/2009                                                                                                    |

| ECHA                                                                               |                                                                                                    | Reach-IT |
|------------------------------------------------------------------------------------|----------------------------------------------------------------------------------------------------|----------|
| Company<br>Pre-registration<br>Pre-Sief<br>Online dossiers<br>Phase-in Information | Home > Manage Groups of Manufacturer(s)/Importer(s) > Create a new group *Group Name: To create a new group of Manufacturer(s)/Importer(s), you can:                         |          |
| Registration/<br>Notification<br>Joint Submissions<br>Classification & Labelling   | O Upload in REACH-IT a file containing the definition of a group of Manufacturer(s)/Importer(s); ③<br>O Define the group of Manufacturer(s)/Importer(s) directly in REACH-IT |          |
| Message box<br>User Account<br>Inventories<br>Searches                             | Cancel Next >>                                                                                                    |          |

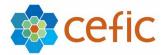

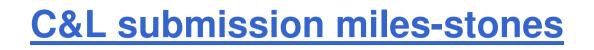

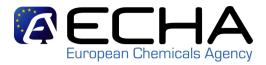

- Industry can already submit its C&L using IUCLID 5.1 (notification / registration) (but not fully in line with the CLP)
- New Notification Submission means will be available in 1st half of 2010 as soon as IUCLID 5.2 is released:
  - $\Rightarrow$  IUCLID 5.2 (updated IUCLID according to CLP)
  - $\Rightarrow$  bulk notification
  - $\Rightarrow$  group of Manufacturers/Importers
  - $\Rightarrow$  online C&L notification

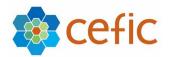

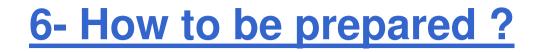

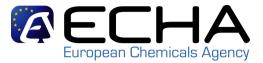

#### The submission tools are not yet available in REACH-IT, but you can already start preparing your notification !

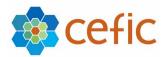

# 6- How to be prepared ?

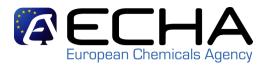

- Make an inventory of the products you manufacture in the EU and import,
- Are those products substances or mixtures classified as hazardous ?
- Are those substances exempted from CLP?
- Collect all information to properly *identify your substances*,
- Name the substances in line with the SID guidance,
- Are those substances listed in Part 3 of Annex VI to CLP ?
- If your substance is not yet HARMONISED, gather all available and reliable information on the hazardous properties of the substances;
- Prepare a Chemical Safety Report with adequate and reliable information in the case where you want to specify a M-factor, or set a Specific Concentration Limit (article 10-CLP)
- <u>Classify your substance</u> by evaluating the available information against the classification criteria
- Create a group of MI if needed, etc...

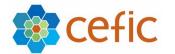

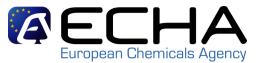

- ECHA web pages <a href="http://echa.europa.eu/classification\_en.asp">http://echa.europa.eu/classification\_en.asp</a> :
  - Link to the CLP regulation
  - Guidance on introduction to CLP, Application of CLP criteria
  - Questions & Answers on CLP
  - Further explanatory documents under development (IUM on "how to create a C&L notification in IUCLID 5.2", Q&A on notifications, etc)
- CLP awareness campaign under preparation:
  - ECHA's third Stakeholders' Day on 7 December on CLP
- If you have questions:
  - CLP / REACH helpdesk in your country
  - ECHA Helpdesk
  - your industry association can be a good source of information for sector-specific questions

| AEC                           |                                                                                                    |
|-------------------------------|----------------------------------------------------------------------------------------------------|
| ropean Chemicals Agenc        | y Legal notice                                                                                                    |
| ME                            |                                                                                                    |
|                               | New classification, labelling and packaging regulation                                                                                                    |
| ACH                           | The new EU regulation (EC) No 1272/2008 on classification, labelling and packaging of chemical substances and mixtures, the so called CLP<br>Regulation entered into force on 20 January 2009.                              |
| HA CHEM                       | The CLP Regulation will gradually replace the Dangerous Substances Directive (67/548/EEC) and the Dangerous Preparations Directive (199945/EC). Both Directives will be repealed on 1 June 2015.                            |
| ACH-IT                        | More                                                                                                    |
| ASSIFICATION<br>LP Regulation | Guidance                                                                                                    |
| uidance<br>armonised C&L      | Guidance on the CLP Regulation will be published to support companies in fulfilling their obligations and in applying the new rules on classification, labelling and packaging. That guidance is currently being developed. |
| IDANCE                        | More                                                                                                    |
|                               | Harmonised classification and labelling                                                                                                    |
| ESS AND EVENTS                | Under the CLP Regulation Member States may send proposals for the harmonised classification of substances that are carcinogenic, mutagenic,                                                                                 |
| OUT ECHA                      | toxic for reproduction or respiratory sensitisers. Industry can also in certain cases send proposals.                                                                                                    |
| BLICATIONS                    | More                                                                                                    |
| ORKING WITH US                | Software tools                                                                                                    |
| PEALS                         | REACH-IT                                                                                                    |

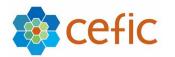

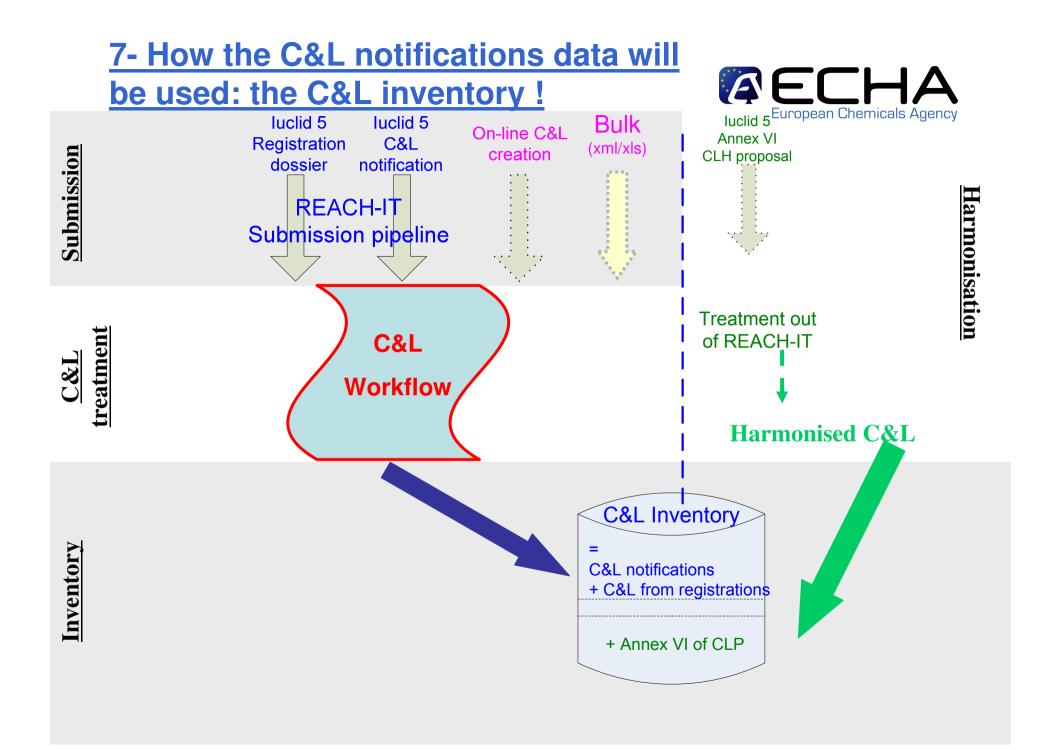

#### **Overview of the public C&L inventory**

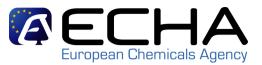

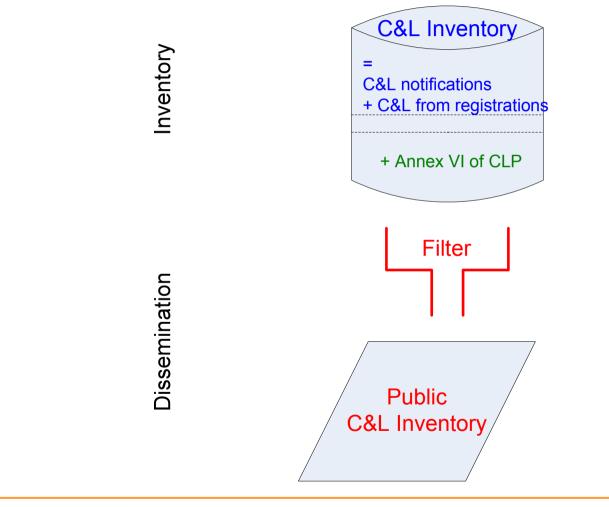

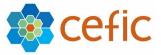

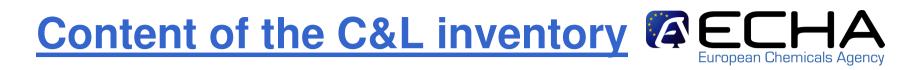

#### What will it contain?

- The C&L entries of Annex VI to the CLP Regulation
- Information submitted by Industry according to Art 40(1):
  - Notifier/registrant details including group of MI,
  - Substance ID,
  - C&L according to CLP
- Additional information inserted by ECHA
  - Entry in Part 3 of Annex VI
  - Joint entry between registrants of the same substance
  - Agreed entry between notifiers / registrants
  - Difference between other entries for the same substance
  - Alternative name (if any)
- SEVESO categories

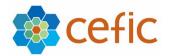

### Content of the public C&L inventory

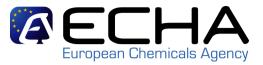

A public version of the C&L inventory will be made available on ECHA's website. It will be the central source on information on classification and labelling for all users of chemicals

- According to Article 119(1) of REACH:
  - Substance identifier
    - IUPAC for dangerous substances
    - EINECS if available
  - C&L, incl. specific concentration limits (SCLs), M-factors and notes
- According to Article 42(3) of CLP:
  - Entry in part 3 of Annex VI
  - Joint entry between registrants of the same substance
  - Agreed entry between notifiers or registrant

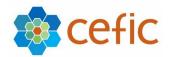

# **C&L inventory in a nutshell**

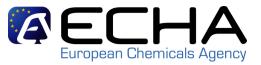

- A repository of all C&L information submitted to ECHA (notifications, registrations) + Annex VI
- A database within the REACH-IT system
- A database fully accessible by ECHA and MSCA
- A database used as a background for the online submission of C&L notifications
- A database used for the dissemination of C&L

=> public C&L inventory end 2010

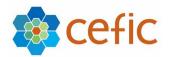

### **Conclusions**

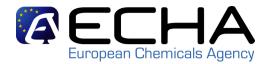

- Release of C&L functionalities in REACH-IT in **1st half of 2010.**
- You can already start to prepare your C&L notification by manually compiling the required data, and creating your group of MI (if needed).
- Correct information on substance identity is crucial.
- We recommend you to start submitting your C&L notification to ECHA in Spring 2010 when all notification possibilities will be available in REACH-IT:
  - ⇒If you need to notify only a few substances and you are not currently using IUCLID 5, the online notification via REACH-IT could be your preferred option.
  - ⇒Bulk notification using the XML option may be more practical if you have to notify many chemical substances.
- If you **register under REACH before 3 January 2010**, include already the C&L according to **CLP criteria in your dossier.**

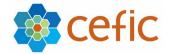

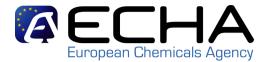

### Thank you for your attention!

These slides represent the work and opinions of the author and do not constitute official position of the European Chemicals Agency. This material has not been peer reviewed and is presented here with the permission of the author.

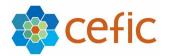